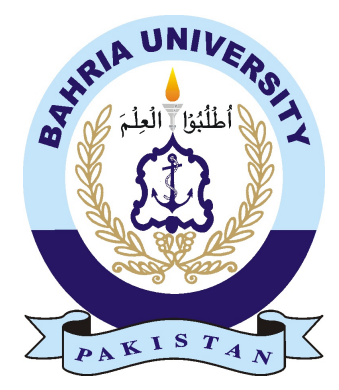

MUHAMMAD ARSALAN 01-134152-038 ZUBAIR SALEEM 01-134161-101

# e-Dukan

#### Bachelor of Science in Computer Science

Supervisor: Dr.Arif Ur Rahman

Department of Computer Science Bahria University, Islamabad

February 2020

c Muhammad Arslan & Zubair Saleem, 2020

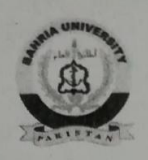

**Bahria University Islamabad Campus** (Department of Computer Science)

#### **CERTIFICATE**

We accept the work contained in the report titled "e-Dukan" as a confirmation to the required standard for the partial fulfillment the degree of BS(CS/IT)

 $R$ 

**Supervisor** Name: Dr. Arif Ur Rahman Date: 24/07/2020

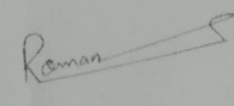

**Internal Examiner** Name: Romana Talat Date: 23/07/2020

**External Examiner** Name: Dr. Sajid Ali Khan Date: 23/7/2020

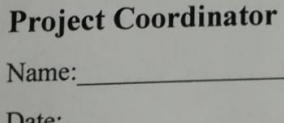

#### **Head of Department**

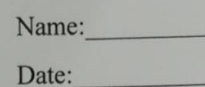

### <span id="page-4-0"></span>Abstract

In the current scenario most of the marketing is done online through different applications and websites but their is still one place which is run manually by people which are local shops. In these shops customer has to wait for the turn to get the order delivered since all the work done here is manual so in order to save customer time these local shops need an application which can help the customers in saving their time. Their is one way that the shopkeeper buy an application which will fully automate the shop but it will have its own constraints.

The application named e-Dukan is an Android application used to order product and get time slot for the order to be prepared which can be collected by customer from the shopkeeper at the specified time. This Android application is developed to facilitate customer by saving their time and by keeping their privacy. This application saves customer time by providing them order availability time at which the customer can visit the shop and get the order rather than waiting for his/her side to come and get served. This application keeps customer identity and his/her location private which helps in maintaining privacy related issues of customer which may occur when customer book their order from applications like hummart where customer address is not private since the product has to be delivered to the address and there is another issue that customer has no idea about the quality of product since it is ordered online through applications like hummart but in our application customer gets the order at the shop due to which he/she can have check the product quality before buying that product. Customer can select the shop based on rating as well. We have used three tier architecture to develop this application and we have used Agile SDLC model for this application since this is an application which will have various versions later depending on system compatibility.

ii

### Acknowledgments

We want to dedicate this project to all of our teachers and our parents who made us capable enough to face such challenges in life.

We specially want to thank our supervisor Dr. Arif ur Rahman who helped us to tackle the difficulties we faced in this project. He helped us by giving his useful advice and sometimes he also do positive criticism which motivated us to give our best to this project.

MUHAMMAD ARSLAN & ZUBAIR SALEEM Islamabad, Pakistan

February 2020

iv

"Let your customers be your partners; let your vendors be your employees. What's necessary in this transformation more than anything else is courage and a willingness to change"

Safra A. Catz

vi

# **Contents**

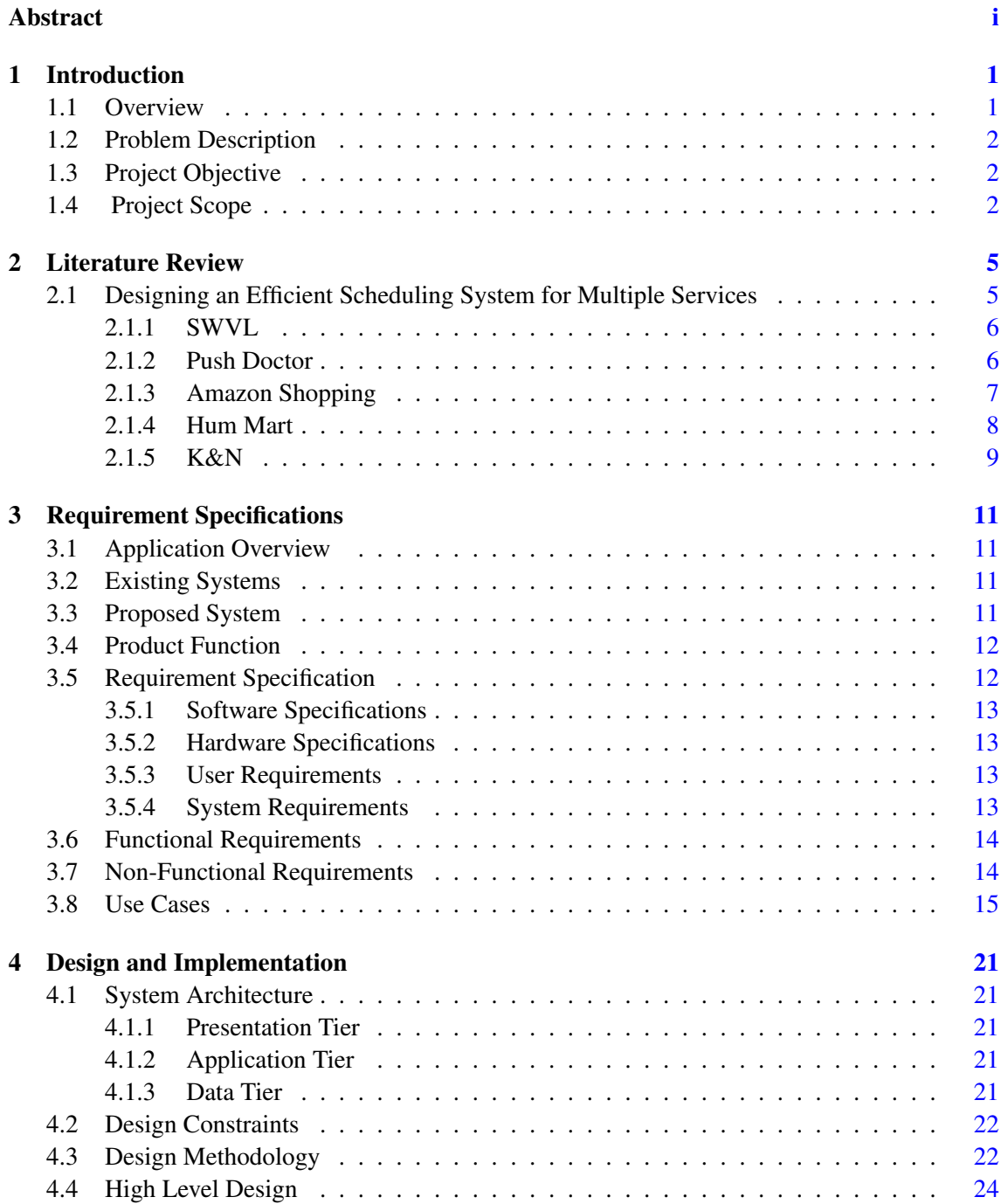

#### viii CONTENTS

![](_page_11_Picture_141.jpeg)

# List of Figures

![](_page_12_Picture_128.jpeg)

# List of Tables

![](_page_14_Picture_135.jpeg)

# Acronyms and Abbreviations

![](_page_16_Picture_29.jpeg)

xiv Acronyms and Abbreviations

# <span id="page-18-2"></span><span id="page-18-0"></span>Chapter 1

### Introduction

In this chapter we will look in greater depth of the project and give an overview, problem description, project objective and scope of the project. Time is the most valuable thing in a person's life, each second that passes can be costly. A person loses most of his/her time in waiting in a long line for their turn for example visiting the barber shop, if the shop is empty, then you can be free within 15-20 minutes, but if there is a lot of people present in the shop then no one will let you take their turn or move ahead as time is valuable for everyone. You will wait but if the delay is too long then you will eventually move to a different barber shop in order to get your turn or tell the barber to call you when he gets free. Either way your time has been wasted. It would be helpful for the person if he had an application on his smartphone to locate nearby shops in his/her area and then know what time is the shopkeeper available and can go and visit the shop and not have to waste time in waiting for his turn. There is an application made to cater this need but have a different purpose like 'Hum Mart' is an application in which a user can select the fruits and vegetables and can purchase them online and the desired items will be delivered to their doorstep but these applications only are limited to one category. 'The K&N's Way Club' is another example which is designed for specific K&N's stores only. Through the application the user can become a member of the shop, can place order for the shop but for specific locations. The only issue of such application is that it only targets meat and only the members of K&N's. Requirement of such an application is needed for the user who are new to an area so that they can get the locations of nearby shops located in his/her areas which can help them navigate to the shops and also guide them about the price range and can set a timestamp in which they can visit the shop and no time is wasted. The application would give categories of shops like barber, meat and other shops [\[1\]](#page-66-1).

#### <span id="page-18-1"></span>1.1 Overview

As technology has a huge impact in the lives of people daily technology is increasing at a rapid rate. In almost every place we are connected to the internet via mobile data or WIFI. Now people <span id="page-19-3"></span>don't search for a location on a paper map or ask directions, they simply look it up on the internet and reach their particular location with ease. Now in this modern era people try to keep up with the modern trend of society. e-Dukan can be very helpful as it locates nearby shops of a particular area regarding the type of shop you are looking for and displays the detail of the shop and user can check the time availability and set a particular time which will not hinder their time. SQLite Database is used as it provides with online functionality as our application is working real time to provide accurate communication between the user and the shopkeeper. [\[2\]](#page-66-2).

#### <span id="page-19-0"></span>1.2 Problem Description

The problem faced by many people is the wastage of time when they visit the shops, if there is a line at the shop people will often wait 5-10min then move on to the next shop, this not only wastes time of the individual but also creates other issues like fuel wastage. Creating an application can help in resolving these issues and help one in making the right choice. More functionalities can be added to the application to enhance the user's experience which can provide customer satisfaction. All the data between the user and shopkeeper is stored which can be used later on in order to resolve issues. Notifications are sent to the user when he/she has set a timestamp to both the shopkeeper and the user so it will let the user know when the time has started and when a specific task the user has given to the shopkeeper is completed. This is an important application for both user and shopkeeper as not only does it saves time of the customer but also provides customer satisfaction to the shop owner.

#### <span id="page-19-1"></span>1.3 Project Objective

The main objective is to:

- Develop a working android application.
- Deploy the developed application on the playstore.
- Provide regular updates based on customer feedback.

#### <span id="page-19-2"></span>1.4 Project Scope

This application is helpful to people living in a particular area or have shifted to a new location which they are not familiar with. The application requires an internet connection to run the application. The data of both the user and shopkeeper is stored in database, it will provide accessibility and feasibility for both the customer and shopkeeper. The Data stored online is a new way to secure the data on cloud.

This application is only available on the play-store and cannot run on apple and windows platforms. This application will not be available for 24 hours a day instead it will only be available

#### 1.4 Project Scope 3

till the shop timings. The in app language is English so user must understand and be fluent in English to use this application.

Introduction

### <span id="page-22-2"></span><span id="page-22-0"></span>Chapter 2

### Literature Review

The objective of this chapter is to describe the number of methods and ways previously used by different applications to solve the problem. The main objective of this project is to build a single platform which provides the user functionality of different services in a more reliable way. This project is basically designing of a single platform which includes an efficient scheduling system for number of services. After researching through different research papers related to the project topic and understanding the work done by the researches on different services. We have studied the previously done work on two bases. One is the designing of an Efficient Scheduling System. Secondly the online Android based application for providing number of services in a single interface.

#### <span id="page-22-1"></span>2.1 Designing an Efficient Scheduling System for Multiple Services

The concept of an online shopping is a common trend. There are multiple online stores available in market, which works on selling of their products online, and delivering the product to the doorstep. But there is no such availability of platform that will provide the reliability to help save time of a user to utilize services from local market. There are apps available which works on Scheduling system e.g. online service to schedule for the transport, and Online scheduling system for appointment from Doctor. But this facility is not available in case of services that are available in a local market, like Barber Shop, Meat seller, and other services for domestic and non-domestic purposes. Hence to design an improved version of online shopping, the major analysis on the previously implemented applications has been made in terms of Online shopping, Online Services and Appointment based Services [\[3\]](#page-66-3).

The major review has been done to produce a single and combined platform to provide multiple services and to produce an efficient scheduling system to save the time of a customer and improve the seller and buyer interaction in local market. The improvised version is derived of previously implemented concept, which has been reviewed on the basis of following categorization.

#### <span id="page-23-3"></span><span id="page-23-0"></span>2.1.1 SWVL

It is an efficient scheduling platform for booking a ride for a bus or mini-van for the desired destination. It provides the reliability to schedule their ride before time in very reasonable cost. This Service has been launched in Kenya, Egypt and three main cities of Pakistan to revolutionize the world in terms of providing a digital application based alternate for economical Public Transport. The system expands its operating circle around a city containing number of bus stops and routes to facilitate the customer. The user needs to install the app and after the registration process and successful two factor Authentication, the user can easily be able to book a ride[\[4\]](#page-66-4). The starting point can be either selected as Current Location and can be entered manually and then after choosing destination the available rides for the desired route and their time is displayed to the User. Depending on the choice, a User can select a ride from the list of available ride and later can travel by paying the low wages.

<span id="page-23-2"></span>![](_page_23_Picture_3.jpeg)

Figure 2.1: App Interface of SWVL

#### <span id="page-23-1"></span>2.1.2 Push Doctor

It is an advanced platform for scheduling the appointment for a specialized doctor. This application is providing 24/7 service around UK. It is an advanced technology based alternate of Doctor Consultation. The service includes the appointment for an Online doctor for consultation through Video call. It also provides services of scheduling online appointment for a visit to a Doctor for desired specialization. First a user needs to register for the Push Doctor online platform. Next the user needs to book an appointment for either online Doctor or 'Push Doctor' registered General Practitioners for a direct visit at suitable time and Place. Choose the desired specialized doctor and select the time slot. In return the doctor can provide you services in term of prescriptions, sick <span id="page-24-2"></span><span id="page-24-1"></span>notes and referrals. Overall the application provides a best solution for saving the time of a patient by providing them quick service for a treatment of ailment using technology.

![](_page_24_Picture_44.jpeg)

Figure 2.2: App Interface of Push Doctor

#### <span id="page-24-0"></span>2.1.3 Amazon Shopping

Amazon.com is a famous online store which provides services of shopping worldwide. Using this app, a user can directly buy physical items online through using Amazon app. The service also provides convenient delivery service to ship the product at their doorstep. Using the app, a user can manage his/her account credit, previous order and monitor the shipping of the product. The application also provides reliability of purchasing other paid apps and other digital items like games, e-books and subscription for online Streaming services [\[5\]](#page-66-5).

<span id="page-25-1"></span>![](_page_25_Picture_1.jpeg)

Figure 2.3: Amazon App Interface

#### <span id="page-25-0"></span>2.1.4 Hum Mart

It is an online Grocery Web store to buy necessities and commodities of daily life. It operates only in 'Karachi' city of Pakistan. It provides a comfortable solution for the people of Karachi to avoid hassle of going to market. Hence main aim is to provide the users with a reliable way to shop grocery items and without wasting unwanted time. It provides variety of grocery items which are categorized in Breakfast and dairy, beverages, staples, pulses, and other household items.

<span id="page-26-1"></span>![](_page_26_Picture_1.jpeg)

Figure 2.4: Hum Mart App Interface

#### <span id="page-26-0"></span>2.1.5 K&N

<span id="page-26-2"></span>K&N's provides an online service to order all K&N's products available at their stores. The desired items will be delivered to the doorstep in a convenient way.

| App Name           | Publish           | Platform     | <b>Potential Users</b> | Usability   |
|--------------------|-------------------|--------------|------------------------|-------------|
| <b>SWVL</b>        | 27<br>Apr<br>2017 | Android, IOS | <b>Travelers</b>       | Easy to use |
| Push Doctor        | Jan<br>21<br>2016 | Android, IOS | Patients               | Interactive |
| Amazon<br>Shopping | 10 Dec<br>2014    | Android, IOS | Vendors                | Complex     |
| Hum Mart           | 04 June<br>2018   | Android, IOS | Foodie                 | Simple      |
| K&N's              | 15 June<br>2019   | Android, IOS | Chicken lover          | Simple      |

Table 2.1: Table of Comparison

### <span id="page-28-0"></span>Chapter 3

### Requirement Specifications

In this chapter preview of existing systems and requirement specifications of the proposed tool will be discussed.

#### <span id="page-28-1"></span>3.1 Application Overview

The main purpose of the prescribed application is to help in utilizing the free time a user has from his daily schedule. This application is created on Android Studio using Java language and SQLite Database is used to store data.

#### <span id="page-28-2"></span>3.2 Existing Systems

Application like Hum Mart are created to cater this problem like a user can shop online and order the requested things and they are delivered at his doorstep but like all good applications there is a flaw that they don't deliver in the particular area for some reason or their delivery boy is unable to deliver the goods or gets lost or the user gets the opposite of what he wanted.

#### <span id="page-28-3"></span>3.3 Proposed System

The main idea of the application is to utilize the user's time by allocating a time slot to the user and notifying the user when it's his turn or when the order is ready. This also benefits the user who is new to the area by locating nearby shops of different categories. In this application we are using:

- Android Studio
- Java
- XML

• SQLite Database

With the following features:

- User Friendly interface
- Time Stamping
- Locating nearby shops
- Communication between the customer and shopkeeper
- Availability

To develop such an application, we are using Android Studio and using Java Language. In Android Studio we are using the version lollipop as it is easier to code and is compatible with most Android Phones. When a new user will sign in it will be saved in the SQLite Database.

#### <span id="page-29-0"></span>3.4 Product Function

e-Dukan is an Android application which helps in locating nearby shops and to buys products of that shop sitting at home or even you have the option to get the product at the assigneg time from the shop without any wastage of time and privacy. This application has following functionalities:

- Open the e-Dukan Application.
- Sign In/Sign Up.
- User will select the desired category of shop from list.
- Map will display nearby shops of categories selected by user.
- Select a shop and it will display the products and their price available at that shop and there are different time stamps available and also the rating of the shop.
- After the user have selected the product a notification will be sent to the user by the shop keeper about the order delivery time.
- On completion of time another notification will be sent to both the user and the shopkeeper.
- SQLite Database will accurately store the data.

#### <span id="page-29-1"></span>3.5 Requirement Specification

This part of the document describes the features and functionality of the application as well as the criteria to judge the operations of the application.

#### <span id="page-30-0"></span>3.5.1 Software Specifications

<span id="page-30-4"></span>Following are the Software requirements of e-Dukan

![](_page_30_Picture_137.jpeg)

![](_page_30_Picture_138.jpeg)

#### <span id="page-30-5"></span><span id="page-30-1"></span>3.5.2 Hardware Specifications

![](_page_30_Picture_139.jpeg)

![](_page_30_Picture_140.jpeg)

#### <span id="page-30-2"></span>3.5.3 User Requirements

The app will be used by following users

- Admin: The admin will have complete control over the app to verify local vendors and customers and do any modification in the app.
- Local vendor: The Local Vendor will be using separate interface to control the appointment of a customer.
- Customer: This user will be provided with the interface to schedule an appointment.

#### <span id="page-30-3"></span>3.5.4 System Requirements

The app needs to be efficient in terms of performance, reliability, fast access and availability. To fulfill these a system has two types of requirements:

- Functional Requirements
- Non-Functional Requirements

#### <span id="page-31-0"></span>3.6 Functional Requirements

In this part we have discussed about the functional requirements included in this application which are necessary to run this application.

- User must have registered account in order to place order otherwise the user will only be able to view products.
- Customer can use his/her mobile number to login to the application whereas shopkeeper and admin can sign in to the application by providing other credentials.
- User in case of customer needs to select desired category of shop from category list.
- User can select the desired shop from map and can place the order.
- User in case of shopkeeper will give time stamp to the customer once the customer has ordered the product.
- User in case of admin can add or remove new shops as well as can maintain the product details.

#### <span id="page-31-1"></span>3.7 Non-Functional Requirements

Non-functional requirements play a very important role in the development and testing of the application. Without these requirements this application may have several flaws like if we have not kept in mind about the compatibility of the application then it can not run on most of the devices. Following are the non-Functional requirements we have applied in our application:

- Maintainability: In order to maintain this application, we have planned to deploy this application in various builds which will help identify the functionality which needs to be changed or improved through the user feedback.
- Usability: This application has an interactive and simple user interface which makes it easier to use. It is designed keeping in mind the types of users.
- Integrity: This application is developed in such a way that it maintains previous data. User does not have to worry about finding his/her favorite shop since it is already saved in his/her previous data.
- Performance: This application provides a maximum timestamp of 15 minutes for chicken, milk and naan shop whereas it provides a maximum of 60 minutes for barber shop.
- Scalability: This application is able to handle large amount of traffic efficiently and can entertain lots of users at the same time.

• Security: This application uses two factor authentication for login which makes it way secure than some other applications. To make it more secure we maintain customer and shopkeeper data in our database.

#### <span id="page-32-0"></span>3.8 Use Cases

The following use case is presented to explain the requirements. The figure 3.1 shows the processes and actor involved in this application.

- The first process shows that the customer has to select the shop category in order to proceed further.
- After the customer has selected the shop category the next process is to selected the desired shop from the shown on google map.
- Once the customer has selected the desired shop the next process is to place the order by selecting the desired product and its quantity.
- The next process is to be done by the shopkeeper which is to give time slot to the customer which will be received by the customer in the form of notification.
- The other processes are performed by the admin which are to add and delete the shops as well as to update the products.

<span id="page-32-1"></span>![](_page_32_Figure_9.jpeg)

Figure 3.1: Use Case Diagram

This below Use Case diagram explains the actors involved in this application which are customer, admin and shopkeeper. Here the processes are also linked with actors to show the connection that who performs which task.

In table 3.3 Registration Use Case is explained where the actors, pre-condition, post-condition and response of the application is explained. Here it is mentioned that customer need to enter the credentials in order to get the account registered.

![](_page_33_Picture_145.jpeg)

<span id="page-33-0"></span>![](_page_33_Picture_146.jpeg)

In table 3.4 Login Use Case is explained through the actors, pre-condition, post-condition and response. In this Use Case it is mentioned that customer and shopkeeper can login to the application using phone number through two factor authentication.

#### Table 3.4: Use Case Login

<span id="page-33-1"></span>![](_page_33_Picture_147.jpeg)

In table 3.5 Select Category Use Case is explained where actors, pre and post conditions are defined. This use case is for the customer where customer as an actor needs to select shop category. The pre condition is that customer needs to have our application installed in the device and should have stable internet connection. The response of this will be that the customer will be directed to the google map activity where the customer can select desired shop.

<span id="page-34-0"></span>

| Use Case       | Details                                     |
|----------------|---------------------------------------------|
| ID             | 3                                           |
| Application    | e-Dukan                                     |
|                | Customer                                    |
| Description    | will select shop category from given list.  |
| Primary        | Customer                                    |
| Actor          |                                             |
|                | Customer                                    |
| Pre-condition  | should have our application installed.      |
|                | Customer                                    |
|                | should be connected to internet connection. |
| Post-condition | Shop                                        |
|                | category selected                           |
| Response       | Customer                                    |
|                | can proceed to shop selection.              |

Table 3.5: Use Case Select Category

In the table 3.6 Shop Selection Use Case is discussed where the actor is again the customer. In this use case customer will select the desired shop from where he/she wants to book an order. The pre condition here is that customer must have first selected the shop category and in response of this activity customer can now place the order.

The table 3.7 represents Select Product Use Case where the actor again is the customer. In this use case customer selects the desired product after selecting the shop from where he/she wants to place the order. In response of placing the order customer will get a notification from shopkeeper about time slot for the order to be ready. The pre condition is that the customer must have selected the desired shop.

In the table 3.8 Time Slot Use Case is discussed where the actors are customer and shopkeeper. In this use case after the customer have selected the desired shop to book an order and has selected the desired product then the customer will receive notification from shopkeeper about the time slot. The pre condition here is that customer must have placed the order.

<span id="page-35-0"></span>

| Use Case       | Details                                       |  |
|----------------|-----------------------------------------------|--|
| ID             | 4                                             |  |
| Application    | e-Dukan                                       |  |
| Description    | Customer                                      |  |
|                | will select the desired shop from google map. |  |
| Primary        | Customer                                      |  |
| Actor          |                                               |  |
| Pre-condition  | Customer                                      |  |
|                | have selected shop category.                  |  |
| Post-condition | Desired                                       |  |
|                | shop selected from google map.                |  |
| Response       | Customer                                      |  |
|                | can proceed to order placement.               |  |

Table 3.6: Use Case Shop Selection

Table 3.7: Use Case Select Product

<span id="page-35-1"></span>

| Use Case       | Details                                    |
|----------------|--------------------------------------------|
|                | 5                                          |
| Application    | e-Dukan                                    |
| Description    | Customer                                   |
|                | will select the desired product.           |
| Primary        | Customer                                   |
| Actor          |                                            |
| Pre-condition  | Customer                                   |
|                | have selected desired shop.                |
| Post-condition | Customer                                   |
|                | order have been placed.                    |
| Response       | Customer                                   |
|                | will receive notification from shopkeeper. |

The table 3.9 represents Add to Cart use case where the actor is the shopkeeper. In this use case customer has added the product to the cart and order is received by the shopkeeper which was placed by the customer. In response since the order is ready the customer will visit that shop at the allotted time to collect the order. The pre condition is that customer should have received the time slot notification.

In the table 3.10 Admin Module Add Products Use Case is discussed where the actor is admin. In this use case the role of the admin is defined clearly that the admin can add new shops. The pre condition here is that the user must have to be admin in order to perform such tasks.

In the table 3.11 Admin Module Delete Products Use Case is discussed where the actor is admin. In this use case the role of the admin is defined clearly that the admin can delete the shops.

<span id="page-36-0"></span>

| Use Case       | Details                                                                  |
|----------------|--------------------------------------------------------------------------|
| <b>ID</b>      | 6                                                                        |
| Application    | e-Dukan                                                                  |
|                | After                                                                    |
| Description    | customer has selected the product he/she will receive notification about |
|                | time-slot from shopkeeper.                                               |
| Primary        | Customer,                                                                |
| Actor          | Shopkeeper                                                               |
| Pre-condition  | Customer                                                                 |
|                | have placed order.                                                       |
| Post-condition | Customer                                                                 |
|                | have received time-slot notification.                                    |
| Response       |                                                                          |

Table 3.8: Use Case Time Slot

![](_page_36_Picture_189.jpeg)

<span id="page-36-1"></span>![](_page_36_Picture_190.jpeg)

Table 3.10: Use Case Admin Module Add Products

<span id="page-36-2"></span>![](_page_36_Picture_191.jpeg)

<span id="page-37-0"></span>The pre condition here is that the user must have to be admin in order to perform such tasks whereas post condition is that the shop will be deleted.

| Use Case         | Details                                       |
|------------------|-----------------------------------------------|
| נוו              | 9                                             |
| Application      | e-Dukan                                       |
| Description      | Admin<br>can delete shops in the application. |
| Primary<br>Actor | Admin                                         |
| Pre-condition    | User<br>must be admin                         |
| Post-condition   | Shop<br>will be deleted.                      |
| Response         |                                               |

Table 3.11: Use Case Admin Module Delete Products

<span id="page-37-1"></span>In the table 3.12 Admin Module Update Products Use Case is discussed where the actor is admin. In this use case the role of the admin is defined clearly that the admin can update products within the application. The pre condition here is that the user must have to be admin in order to perform such tasks. The post condition is that the products data will be updated.

Table 3.12: Use Case Admin Module Update Products

| Use Case       | Details                                 |
|----------------|-----------------------------------------|
| ID             | 10                                      |
| Application    | e-Dukan                                 |
|                | Admin                                   |
| Description    | can update products in the application. |
| Primary        | Admin                                   |
| Actor          |                                         |
| Pre-condition  | User                                    |
|                | must be admin                           |
| Post-condition | Products                                |
|                | will be updated                         |
| Response       |                                         |

### <span id="page-38-0"></span>Chapter 4

### Design and Implementation

This chapter describes the GUI design of the application e-Dukan. The interface of app is properly explained in the form of block Diagram. In this chapter a comprehensive detail of all the developing tools, algorithms, and Database that are utilized while developing this application.

#### <span id="page-38-1"></span>4.1 System Architecture

In order to build this application, we have used three tier architecture with the help of which we can create link between design, logic and database layers of the application. This will help improve the performance of the application.

#### <span id="page-38-2"></span>4.1.1 Presentation Tier

In this layer of the architecture design part is taken into consideration using XML. This designed layer of the application interacts with other layer through API's.

#### <span id="page-38-3"></span>4.1.2 Application Tier

In this part of architecture, the development phase is done using Java language. This layer takes care of the functionality of the system.

#### <span id="page-38-4"></span>4.1.3 Data Tier

This tier stores the data and provides access to the data maintained within the application. This layer also has a program which allows read and write access to the data of the application.

<span id="page-39-2"></span>![](_page_39_Figure_1.jpeg)

Figure 4.1: Three Tier Architecture

#### <span id="page-39-0"></span>4.2 Design Constraints

- The application requires Android platform above 5.0 to be installed
- The device should have a working internet connection.
- The user needs to have an account to access the application
- The application is highly secured as it provides two-factor authentication to verify a user.
- The application is having an access to Maps to search for shops and local vendors.
- User should have an access to Smartphone and also educated enough to operate the application.

#### <span id="page-39-1"></span>4.3 Design Methodology

This application can have more features in future depending on customers' needs which will be collected from the feedback section. Since we need a system which can accommodate changes in future, we need such a model which can have such a characteristic. In this application customers will register themselves and select the shop and will place the order to get a time slot. Shopkeepers will be registered and must log into the application using two factor authentications to get customer order served. All this process will be monitored, and data will be kept into the database with the

<span id="page-40-1"></span>help of admin panel. Admin panel will review the rating of the shopkeepers and will also keep an eye on customer feedback. The model which suits our application is Agile SDLC model. For this application Agile SDLC model is used since we have system which can have various changes after some time depending on user requirements. So, keeping it user friendly this system can get more feature later due to which we have used this model. Agile SDLC model is a blend of iterative and increment procedure with aim to get procedure flexibility and consumer contentment through fast conveyance of the working system[\[6\]](#page-66-6). Agile SDLC model breaks the product into iteration and there are specific teams assigned to do those tasks in the following phases.

<span id="page-40-0"></span>![](_page_40_Figure_2.jpeg)

Figure 4.2: Agile SDLC Model

- Planning Phase: Starting phase of the system in which ideas are discussed and opinions are made to whether work on the selected plan or not and discussion held about resources.
- Requirement Analysis Phase: In this phase consumer needs are considered, and further changes are made through the feedback of the consumer and all the requirements are analyzed by the knowledge workers.
- Design Phase: In designing phase, the main concern is about designing an interactive user interface prototype by applying different methods and techniques to get desired output.
- Coding Phase: In this phase we will convert the prototype of the user interface into application by coding and by following specific rules.
- Unit Testing Phase: In this phase we will have different build of our application depending on the testing done on this application.

• Acceptance Testing Phase: In this phase this application will be provided to the consumer for testing to see if the application can be made operational or not. Consumers will test the features and will tell the team about their satisfaction level for this application.

#### <span id="page-41-0"></span>4.4 High Level Design

This high level design mainly tells us how our application is going to be built using the architecture shown below in the diagram. This figure 4.3 gives an overview of the application and its main components. This figure displays the structure where from the front end of the application to the operations performed on the database all this process is interlinked.

In figure 4.3 the high level design of the application is shown. Here we have an android device which shows the front end of the application to the user and is using Google Maps API for selection shops on map activity inside the application. The application sends request to the server and expects a response from the back-end of the application which is the fire base database in our case where products can be added, deleted and updated and queries can be written in order to fetch specific data.

<span id="page-41-1"></span>![](_page_41_Figure_5.jpeg)

Figure 4.3: High Level Design

Below is the context diagram for the application also called level 0 DFD.In figure 4.4 we have shown the main processes performed among the actors. All these processes get linked to only one main process placed at the center. In this figure all the processes performed by the customer, admin and the shopkeeper are shown through flow lines. This figure clearly shows the boundary of the application. The whole application is displayed through single process.

<span id="page-42-0"></span>![](_page_42_Figure_2.jpeg)

Figure 4.4: DFD level 0

<span id="page-43-0"></span>![](_page_43_Figure_1.jpeg)

In figure 4.5 the above DFD figure is expanded and is explained in details by splitting one process into many. This is our level 1 DFD diagram which shows the detailed view of data flow.

Figure 4.5: DFD level 1

#### <span id="page-44-0"></span>4.5 Low Level Design

The figure 4.6 is a flow diagram showing the flow of the processes performed by this application. This design level helps in explaining components of the application on small level. This design goes deep into the sub components of the application and gives extra details which high level cannot provide to the developers. This diagram shows the flow of processes as well as the conditions applied on those processes.

<span id="page-44-1"></span>![](_page_44_Figure_3.jpeg)

Figure 4.6: Flow Diagram

The figure 4.7 shows the sequence diagram which shows the interaction between the objects of the application. The objects which are shown in the figure are the customer, category and the map. The flow will go in this way that first of all customer will select the shop category and then desired shop will be selected from the map.

<span id="page-45-0"></span>![](_page_45_Figure_2.jpeg)

Figure 4.7: Sequence Diagram Category Selection

In the figure 4.8 the next objects of the application are shown and the processes are shown in the forward and backward manner. The object introduced here are the product and the shop. The intial process in this figure is that the customer will order the product and then the shopkeeper will be notified about the order and in the end customer will get confirmation notification from shopkeeper.

<span id="page-46-0"></span>![](_page_46_Figure_2.jpeg)

Figure 4.8: Sequence Diagram Shop Selection

In the figure 4.9 the detailed view of the the main objects like product and order and actors like shopkeeper were involved. The figure shows the flow of activities when the customer orders a product.

In the figure 4.10 the detailed view of the sequence diagram is displayed where the main objects and the processes performed by them are shown in a certain manner. The figure shows the main objects like product and shop as well as the actors involved like shopkeeper. The figure shows the link between actors and the objects as well as the processes performed by them.

<span id="page-47-1"></span>![](_page_47_Figure_1.jpeg)

Figure 4.9: Sequence Diagram Product Selection

#### <span id="page-47-0"></span>4.6 Database Design

In this part we use our data model in order to consolidate our data. It tells us that which data we need to store in our db. The figure 4.11 shows the database structure where the whole flow of data within the application is shown in this diagram. In this diagram we have shown the main funtions of the system which will be performed in a certain manner.

In this figure the structure of database is explained where we have three classes/actors/entities which have certain attributes and these actors or entities are stored in our SQLite database through their unique id which is primary key in our case so to access some data we use those primary keys.

The three boxes in this figure shows the users of this application whose data is stored in the SQLite database and can be accessed easily.

<span id="page-48-0"></span>![](_page_48_Figure_1.jpeg)

Figure 4.10: Sequence Diagram Product Order

<span id="page-48-1"></span>![](_page_48_Figure_3.jpeg)

Figure 4.11: Database Structure

#### <span id="page-49-4"></span><span id="page-49-0"></span>4.7 Features and Modules

Following are the features and modules of this application:

- Admin Panel
- User Module
- Shopkeeper Module

#### <span id="page-49-1"></span>4.8 System Architecture

In this part we have discussed the System internal components, Functionality of the components and Communication between the components as well as the architecture of the system which we have discussed earlier will be discussed in terms of the internal features of the system.

So to build this application we have used three tier architecture in which the first tier represents the graphical user interface having the login, sign up and main menu pages in it and is called presentation layer. The second tier includes the functionality used in the application to perform specific tasks like to search nearby shops we have used Google Map API and using the Brute Force Technique and through user reviews we recommend shops to different users and it is application layer. The third tier is mainly used for storing, retrieving, updating and deleting the data or placing the data offline or using real time database[\[7\]](#page-66-7). For this we have used SQLite Database and this layer is Data layer at the bottom.

<span id="page-49-3"></span>![](_page_49_Figure_9.jpeg)

Figure 4.12: 3 Tier Architecture

#### <span id="page-49-2"></span>4.9 Processing Logic

For this application we have used SQLite database to perform CRUD operations on user data. We have used this database because it does not connect app to SQLite throught http request rather it <span id="page-50-7"></span>connects through Websockets which are much faster than http. In terms of security it way much secure than other databases since its GCloud is the best solution to security issues that might occur[\[8\]](#page-66-8).

Authentication is also not an issue while using this database because it provides in app email and password authentication system. In terms of hosting SQLite uses global CDN with HTTP/2 which is very easy to use service.

#### <span id="page-50-0"></span>4.10 System Internal Components

#### <span id="page-50-1"></span>4.10.1 Login/Sign Up

Here the user will first see the login user interface. If the user is not registered then he/she has to click on Sign Up option through which user will get the Sign Up interface where he/she can put his/her credentials and get registered.

#### <span id="page-50-2"></span>4.10.2 Reset Password

This part is very helpful for user if they forgot their previous password they can enter their email to get reset password link which will be generated afterwards.

#### <span id="page-50-3"></span>4.10.3 Shop Category Selection

After the user has successfully logged in to the account the next thing they need to do is to select the category of shop from the given list like barber, milk or chicken shop etc.

#### <span id="page-50-4"></span>4.10.4 Shop Selection on Map

Since the user has selected the shop the next thing is to select the shop from the map based on user choice or based on the recommended location fetched by the application through user reviews.

#### <span id="page-50-5"></span>4.10.5 Notification Generation

After the user has selected the shop and placed the order the shopkeeper will receive a notification about the order and the shopkeeper will give a time-slot to the user through the notification message generated by notification manager.

#### <span id="page-50-6"></span>4.11 Tools and Technology

The tools and technologies used to complete this application are: Hardware:

• Android Phone

#### Software:

- Android Studio
- Windows 10
- Java
- SQLite Database

#### <span id="page-51-0"></span>4.11.1 Development Environment and Languages

The least requirements needed for the system are:

- i3 5th generation processor
- 2gb RAM
- Windows 10 64-bit

#### Languages Used:

- Java
- Sql

### <span id="page-52-0"></span>Chapter 5

### System Testing and Evaluation

In this chapter we will discuss about the types of testing performed on this application and the evaluation of the different components and features of the system. We will also discuss about the performance of the system and the test cases which we implemented on the system.

#### <span id="page-52-1"></span>5.1 Graphical user interface testing

We applied GUI testing by comparing our user requirements defined in the project proposal with the interface of our application and tried to find differences to make sure all functionalities are implemented.

<span id="page-52-3"></span>![](_page_52_Picture_91.jpeg)

![](_page_52_Picture_92.jpeg)

#### <span id="page-52-2"></span>5.2 Usability Testing

In this part we discuss about the user interfaces and the issues which might occur and see if the user required interface it being designed or not.

<span id="page-53-2"></span>

| <b>Test Case ID</b> | $TC-2$                                                                          |
|---------------------|---------------------------------------------------------------------------------|
| Description         | In this test case we have discussed about the usability issue that may occur in |
|                     | our application                                                                 |
| Minimum API Level   | Android version 4.4: KitKat                                                     |
| Conditions          | Feasible environment must be available                                          |
| Task No.            | Results                                                                         |
|                     | Launch the application                                                          |
| $\mathcal{D}$       | Check the interfaces to see if user requirements are met                        |
| 3                   | Compare the interface with the required one mentioned in the project proposal   |

Table 5.2: Usability Test Case

#### <span id="page-53-0"></span>5.3 Software Performance Testing

<span id="page-53-3"></span>In this testing we checked the application responsiveness and the load time of our application.

| <b>Test Case ID</b>         | $TC-3$                                                                       |
|-----------------------------|------------------------------------------------------------------------------|
| Description                 | In this test case we have discussed about the performance of the application |
| Minimum API Level           | Android version 4.4: KitKat                                                  |
| Conditions                  | Feasible environment must be available                                       |
| Task No.                    | Results                                                                      |
|                             | Launch the application                                                       |
| $\mathcal{D}_{\mathcal{L}}$ | Check if the application launch time is long or not                          |
| 3                           | Check if the application response time is better or not                      |

Table 5.3: Software performance Test Case

#### <span id="page-53-1"></span>5.4 Compatibility Testing

Here in this testing we checked whether our application runs on low end devices or not by checking the build version.

<span id="page-53-4"></span>

| <b>Test Case ID</b> | $TC-4$                                                            |
|---------------------|-------------------------------------------------------------------|
| Description         | Here we have discussed about the compatibility of the application |
| Minimum API Level   | Android version 4.4: KitKat                                       |
| Conditions          | Feasible environment must be available                            |
| Task No.            | Results                                                           |
|                     | Launch the application                                            |
| 2                   | Check if the app can run on minimum of build versions             |
| 3                   | Check if the application crashes on old android phones or not.    |

Table 5.4: Compatibility Test Case

#### <span id="page-54-0"></span>5.5 Security Testing

In this part we checked if our application is free from the risk of unauthorized access or not and checked user privacy level.

<span id="page-54-2"></span>

| <b>Test Case ID</b>         | $TC-5$                                                       |
|-----------------------------|--------------------------------------------------------------|
| Description                 | Here we have discussed about the security of the application |
| Minimum API Level           | Android version 4.4: KitKat                                  |
| Conditions                  | Feasible environment must be available                       |
| Task No.                    | Results                                                      |
|                             | Launch the application                                       |
| $\mathcal{D}_{\mathcal{L}}$ | Check if the app allows invalid users to use the app         |
| 3                           | Check if the encryption is applied on the password           |

Table 5.5: Security Test Case

#### <span id="page-54-1"></span>5.6 Functional Test Cases

In table 5.6 we have discussed the Register Test Case in which the process of registration is tested to check if this functionality of the application is working fine or not.

![](_page_54_Picture_143.jpeg)

<span id="page-54-3"></span>![](_page_54_Picture_144.jpeg)

In table 5.7 we have discussed the Login Test Case in which login functionality is tested to check if it is working or not. To check this functionality in case of customer we guided the customer to use the mobile number in order to login to this application using two factor authentication.

In table 5.8 we have discussed the Select Category Test Case in which the shop category selection functionality is tested to check if it is working or not. To check this functionality we asked the customer to select different categories of shop and hence there were no issues in that part of the application.

<span id="page-55-0"></span>![](_page_55_Picture_178.jpeg)

#### Table 5.7: Login Test Case

#### Table 5.8: Select Category Test Case

<span id="page-55-1"></span>![](_page_55_Picture_179.jpeg)

In table 5.9 we have discussed the Shop Selection Test Case in which the shop selection functionality is tested to check if it is working or not. In this part of the application user has to select the shop from a map activity so we checked if the map activity is working fine or is it taking time but it was working fine.

#### Table 5.9: Shop Selection Test Case

<span id="page-55-2"></span>![](_page_55_Picture_180.jpeg)

In table 5.10 we have discussed the Product Selection Test Case in which the product selection functionality is tested to check if it is working or not. In this part of the application user has to select the product from the e-store of the online shop. Here we checked the e-store of the shop as well as the add to cart button and quantity button within the interface.

<span id="page-56-0"></span>

| <b>Test Case ID</b> | $TC-10$                                                                          |
|---------------------|----------------------------------------------------------------------------------|
| Description         | Here we have discussed about the product selection functionality of the applica- |
|                     | tion                                                                             |
| Minimum API Level   | Android version 4.4: KitKat                                                      |
| Conditions          | Feasible environment must be available                                           |
| Task No.            | Results                                                                          |
|                     | Launch the application                                                           |
| 2                   | Select the desired product from the e-store of the shop.                         |
| 3                   | Enter the quantity in which you want that product.                               |
| 3                   | Check if all these functionalities are working fine.                             |

Table 5.10: Select Product Test Case

In table 5.11 we have discussed the Time Slot Test Case in which the time slot notification functionality is tested to check if it is working or not. In this part of the application after the customer has selected the product and has added it to the cart a notification generation occurs which is tested at both customer and shopkeeper ends.

<span id="page-57-0"></span>![](_page_57_Picture_116.jpeg)

Table 5.11: Time Slot Test Case

In table 5.12 we have discussed the Admin Module Test Case in which the admin module of the application is tested to check if it is working or not. In this part of the application an admin is allowed to add, delete and update the products of different shops at any time they want to.

<span id="page-57-1"></span>![](_page_57_Picture_117.jpeg)

2 Admin should be able to update product details to the e-store of the shop.

![](_page_57_Picture_118.jpeg)

### <span id="page-58-0"></span>Chapter 6

### **Conclusions**

These days people do not have much time to waste going to shops and waiting for their turn so to ease them this application is the solution. It helps the user to get their order on time that too without having to tell their address they just have to get their order from shop on allocated time which is very easy and convenient.

People who are using other food delivery apps may find them easy to use but their privacy is risked since they have to tell their complete address to get the order delivered whereas in our application it is totally dependent on customer will whether he/she wants to get the order delivered or they want to get the order from shopkeeper.

<span id="page-58-1"></span>![](_page_58_Figure_4.jpeg)

Figure 6.1: Advantages of Online Shopping

This application also helps the customers who are new to that place or people who have no idea about the nearby shops so he/she can select the category of shop and can get the order delivered or can take the items from the shop.

#### <span id="page-59-0"></span>6.1 Limitations

Even though this application is user friendly but their stills remains some issue which might occurs:

- The first issue we might face is lack of discount on products so we will try to give offers on different products through this application.
- The second issue is that their is less interaction between customer and shopkeeper due to which their is no chance of bargain. To cope up with this issue we will try to bring more feature to our app to improve interaction between them.
- Their is another issue which may occur that sometimes customer did not like the product and want to return it but in order to return the product customer has to bear all the cost of returning the product.

#### <span id="page-59-1"></span>6.2 Future Work

- We will try to update this app on regular basis based on user requirements
- We will try to bring new features to this application like use of microphone for communication.
- In order to make the app more secure we will try to add more features like two factor authentication.

### <span id="page-60-0"></span>Appendix A

### User Manual

e-Dukan is an easy to use android application which helps in providing time slot for ordered product by the customers as well as helps the shopkeeper in taking care of its customers.

The interfaces for this application includes three parts. One is for the user who is customer and they can login to the application just by their phone number and same is the case for shopkeeper. But for admin we have seperate module in which admin has to enter certain credentials to get acccess to the application.

Login Shop Owner **Customer** Phone Number or Admin Username Password **LOGIN** Don't have account? Register Now >

<span id="page-61-0"></span>The figure A.1 shows the login interface of this e-dukan application in which user, admin and shopkeeper can login by just using their phone number through two factor authentication.

Figure A.1: Login Screen

#### User Manual 45

<span id="page-62-0"></span>In figure A.2 the interface shows the main menu of the application which consists of a navigation bar which consists of three sections including home, categories and exit.

![](_page_62_Picture_2.jpeg)

Figure A.2: Main Menu

<span id="page-63-0"></span>In figure A.3 the interface shows the home page of the application which consists of a navigation bar which consists of two sections including popular shops and promotions.

![](_page_63_Picture_2.jpeg)

Figure A.3: Home Page

In figure A.4 the interface shows the map activity of the application from where user can see their selected shop and order different products. The map is currently showing the location of user.

<span id="page-64-0"></span>![](_page_64_Picture_1.jpeg)

Figure A.4: Shop Selection Interface

<span id="page-65-0"></span>In figure A.5 the interface shows the order placement page of the application which consists of product price, rating and comments given by the user. From here user can add the product to cart.

![](_page_65_Picture_2.jpeg)

Figure A.5: Order Placement Page

### <span id="page-66-0"></span>References

- <span id="page-66-1"></span>[1] Rebecca Jen-Hui Wang, Edward C Malthouse, and Lakshman Krishnamurthi. How mobile shopping affects customer purchase behavior: A retailer's perspective. In *Let's Get Engaged! Crossing the Threshold of Marketing's Engagement Era*, pages 703–704. Springer, 2016. Cited on p. [1.](#page-18-2)
- <span id="page-66-2"></span>[2] Nilanjan Chatterjee, Souvik Chakraborty, Aakash Decosta, and Asoke Nath. Real-time communication application based on android using google firebase. *International Journal of Advance Research in Computer Science and Management Studies*, 6(4), 2018. Cited on p. [2.](#page-19-3)
- <span id="page-66-3"></span>[3] O Osunade, A Osho, and S Oyebamiji. Android appointment manager application development with google apis. *Transnational Journal of Science and Technology*, 4(2):80–92, 2014. Cited on p. [5.](#page-22-2)
- <span id="page-66-4"></span>[4] Joydeep Sarkar, Yadnesh Khode, Shubham Jadhav, and Akshata Laddha. Car rental system for maharashtra (android app). 2019. Cited on p. [6.](#page-23-3)
- <span id="page-66-5"></span>[5] Mingyung Kim, Jeeyeon Kim, Jeonghye Choi, and Minakshi Trivedi. Mobile shopping through applications: Understanding application possession and mobile purchase. *Journal of Interactive Marketing*, 39:55 - 68, 201[7.](#page-24-2) Cited on p. 7.
- <span id="page-66-6"></span>[6] Marian Stoica, Marinela Mircea, and Bogdan Ghilic-Micu. Software development: Agile vs. traditional. *Informatica Economica*, 17(4), 2013. Cited on p. [23.](#page-40-1)
- <span id="page-66-7"></span>[7] Karina Sokolova, Marc Lemercier, and Ludovic Garcia. Android passive mvc: a novel architecture model for the android application development. In *International Conference on Pervasive Patterns and Applications*, pages 7–12, 2013. Cited on p. [32.](#page-49-4)
- <span id="page-66-8"></span>[8] Margaretha Ohyver, Jurike V Moniaga, Iwa Sungkawa, Bonifasius Edwin Subagyo, and Ian Argus Chandra. The comparison firebase realtime database and mysql database performance using wilcoxon signed-rank test. *Procedia Computer Science*, 157:396–405, 2019. Cited on p. [33.](#page-50-7)